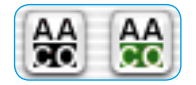

*Bouton AACO A gauche : non activé A droite : activé*

## **6.14** *SilverFast AACO*

*SilverFast AACO* (*AACO*, anglais : Auto Adaptive Contrast Optimisation, optimisation du contraste auto-adaptatif) est un excellent outil servant à corriger les parties d'images foncées, riches en contraste, tout en préservant la texture dans les tons clairs.

*AACO* s'active en cliquant sur le bouton correspondant dans la barre d'outils verticale, à gauche de la fenêtre de prévisualisation.

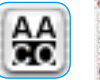

La boîte de dialogue s'ouvre et les paramètres par défaut s'y trouvant s'appliquent directement sur l'image actuelle.

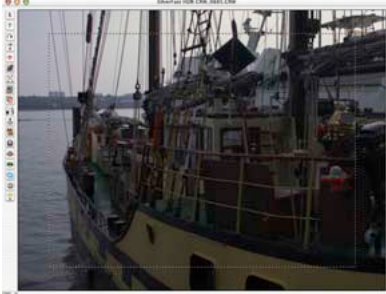

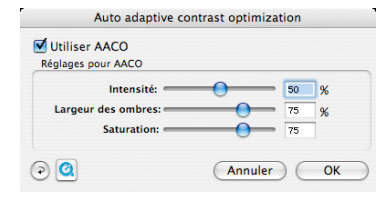

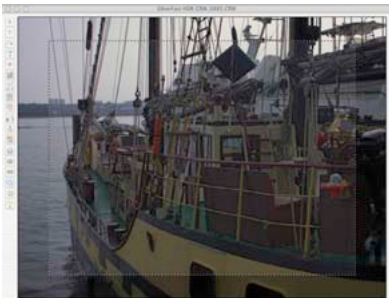

Pour juger l'effet Avant / Après, *AACO* peut être activé / désactivé en cliquant sur la case « Appliquer AACO ».

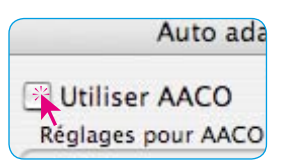

Les corrections manuelles s'effectuent avec les trois paramètres de réglage. Après chaque modification d'un paramètre, un clic sur le bouton Aperçu actualise la fenêtre de prévisualisation. Le bouton Rétablir permet de rétablir les paramètres par défaut.

- **Intensité** : Le curseur de réglage situé tout en haut permet de définit l'intensité de l'effet sur l'image actuelle.
- L'intensité est réglable de 0 à 100 %. Une intensité de 50 % est réglée par défaut.
- **Largeur d'ombre** : Cette option permet de définir à quel point *AACO* interviendra dans les tons clairs ou jusqu'à quelle luminosité il agira.

Les valeurs faibles n'agissent que dans les zone d'image les plus foncées. Les valeurs élevées agissent encore aussi dans les tons moyens.

**Saturation** : Le troisième paramètre règle la saturation des couleurs, mais seulement celles qui ont été modifiées en terme de saturation et de largeur d'ombre.

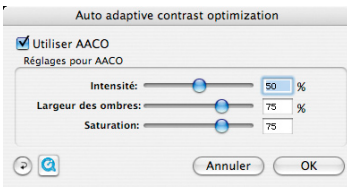

L'exemple montre que même en cas de fortes corrections les tons clairs sont préservés et le contraste et les tons foncés sont correctement amplifiés.

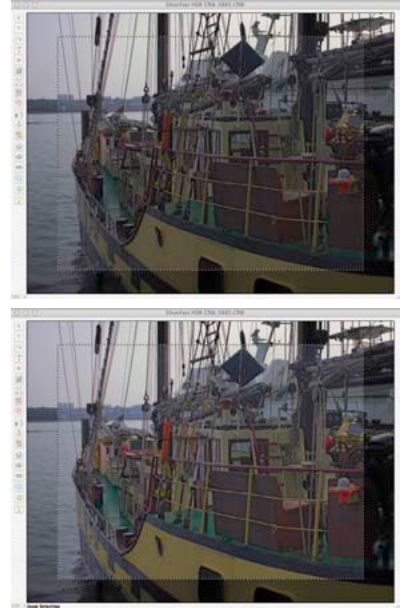

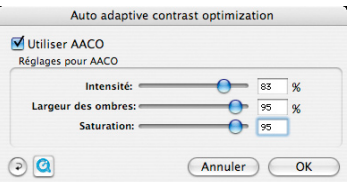